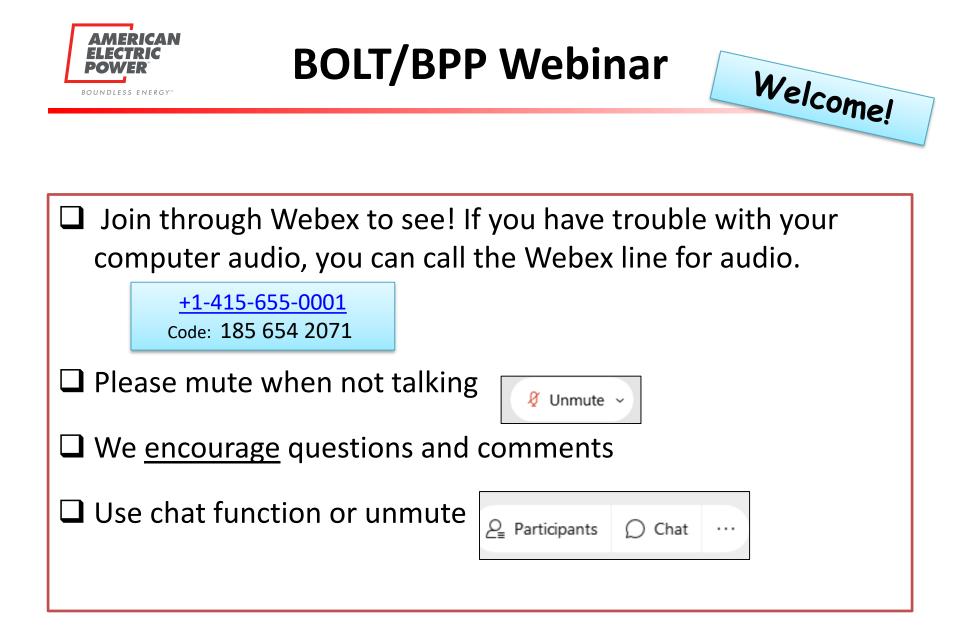

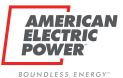

# **BPP/BOLT User Guide** to Manage BPP Users

BPP/BOLT Webinar Ohio Choice Operations March 17<sup>th</sup>, 2021

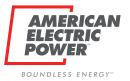

**Table of Contents** 

What is changing for CRES (XAM) Brokers?
 New BPP CRES Broker ability (SYS Admin)
 Provider User Set up

Provider User History

Overview BOLT Company Set Up

□ Managing Users and Role

- Manual adds
- Bulk upload

Edit and Delete Users

Password Management (iForgot)

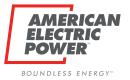

#### Bye Bye XAM

XAM will be replaced by BOLT as our system for Authorizing and Authenticating users.

**\Box** Current XAM Brokers  $\rightarrow$  CRES Brokers

□ CRES Brokers can only add CRES Users.

Functionality of XAM has been split between BPP and BOLT

- Request History BPP
- ❑ Managing Users BPP and BOLT
- Request Email Review and Approval BPP
- Password Email Set Up and Reset BOLT

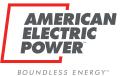

### **New BPP Logon Page**

Existing Users will user same credentials to login as now. <u>All Users</u> will experience this Change.\*\*

| AMERICAN<br>ELECTRIC<br>POWER<br>BOUNDLESS ENERGY" |                                                                                                    |                                                |
|----------------------------------------------------|----------------------------------------------------------------------------------------------------|------------------------------------------------|
| AEP SAFE Logon<br>Trouble Signing In?              |                                                                                                    |                                                |
| Username<br>Password<br>Logon                      | Note: If password is exp<br>will need to reset with<br>clicking Trouble Signing<br>If password won't work<br>Trouble Signing in to an<br>registered Security Que | iForgot by<br>In.<br>there, click<br>swer your |
|                                                    |                                                                                                    |                                                |

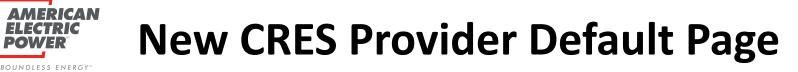

New Default Page upon logging into BPP. <u>All Users</u> will experience this Change.\*\*

| AMERICAN<br>ELECTRIC RATES ALLOTMENTS USAGE DATA/REPORTS<br>POWER | ENROLL FROM YOUR WALLET SYS ADMIN                                                                                                    |
|-------------------------------------------------------------------|----------------------------------------------------------------------------------------------------|
| BUSINESS PARTNER PORTAL                                           |                                                                                                    |
| CRES PROVIDER DEFAULT SELECTION                                   | Welcome: Jane Doe (ABC ENERGY) I Logout in Englishing in the second second seco |
| CRES Provider  ABC ENERGY                                         | CRES Provider name used during your BPP Session at that moment                                                                                                    |
| ES Provider name you are using during your BPP Session            | <b>Note</b> : Users with Multiple DUNS<br>Registrations will see the name<br>change as they change CRES                                                                                                    |

**Providers** 

**Note**: Users with Multiple DUNS Registrations will be able to select from the dropdown to change as needed during session

American Electric Power - Copyright 2011

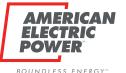

# **New CRES Provider Default Page**

To get back to this page during your session, Click the AEP Logo in the top left of your header. Note: Multiple Duns users may need to during the session to switch ELECTRI RATES ALLOTMENTS USAGE DATA/REPORTS ENROLL FROM YOUR WALLET SYS ADMIN **BUSINESS PARTNER PORTAL** Welcome: Jane Doe (ABC ENERGY) | Logout CRES PROVIDER DEFAULT SELECTION CRES Provider @  $\checkmark$ ABC ENERGY If you do not need to alter your CRES Provider from this page, Simply click any header to begin session or the Home Icon

7

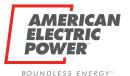

# **New CRES Broker BPP Header**

CRES Broker Managing Users is now a <u>two</u> step process to gain access to BPP.

Add in BPP (Approval Process)
 Add in BOLT (Role/Password)
 \*\*Can only create CRES USERS\*\*

CRES Brokers will have a new Header: **SYS ADMIN** 

#### **Provider Users:**

Manage Users by Adding, Editing, Revoking access.

#### **Provider Users History:**

User History for all user access under your CRES Provider.

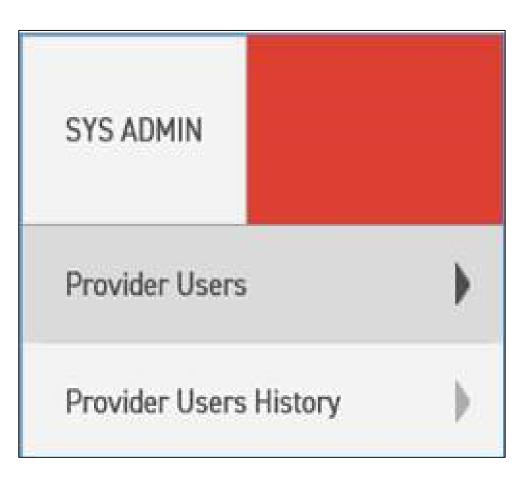

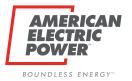

## **New Manager User Page**

| MANAGE USER                 |   |
|-----------------------------|---|
| CRES Provider<br>ABC ENERGY | ~ |
| User Status  Select>        |   |
| User 🔘                      |   |
| Existing Users Search       |   |
| New User<br>Add             |   |

Here you can **search** the existing users associated with your CRES Provider.

Status:

- Pending
- Approved
- Rejected
- Revoked

Search existing is where you can edit and revoke users

To **ADD** a new user, Click Add Button.

Note: Multiple DUNS can change CRES in dropdown.

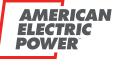

**ADD New Users** 

BOUNDLESS ENERGY ...

| ADD USER                       |                    |           | ADD USER                                     |                    |
|--------------------------------|--------------------|-----------|----------------------------------------------|--------------------|
| CRES Provider                  |                    |           | CRES Provider I                              |                    |
| ABC ENERGY                     | ~                  |           | ABC ENERGY                                   | ~                  |
| User 🕕                         |                    |           | User 🕕                                       |                    |
|                                |                    |           | FLewis@testbpp.com                           |                    |
| First Name 🔘                   |                    |           | First Name 🔘                                 |                    |
|                                |                    |           | Frank                                        |                    |
| Last Name 🔘                    |                    |           | Last Name 🔘                                  |                    |
|                                |                    |           | Lewis                                        |                    |
| Email Address (1)              |                    |           | Email Address 🕕                              |                    |
|                                |                    |           | FLewis@testbpp.com                           |                    |
| Comments (1)                   |                    |           | Comments (1)                                 |                    |
|                                | Click Link to BOLT | Гto       | Adding new user to ABC Energy                |                    |
|                                | perform same AI    | DD steps. |                                              | JCCESS or FAIL     |
| Save                           | Note: BOLT does    | not       | Save                                         | essage will appear |
|                                | work in Internet   |           | SUCCESS: The External Provider User saved su | uccessfully.       |
| Open Bolt Setup (Seperate Tab) |                    |           | Open Bolt Setup (Seperate Tab)               | -                  |
| <u>Bolt User Setup</u>         |                    |           | <u>Bolt User Setup</u>                       |                    |

Username must match email address

All requests submitted will be Approved/Rejected by Ohio Choice Operations. Email generates. Note: Multiple Duns users can change CRES Provider dropdown to add user to other CRES Duns

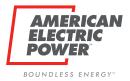

## **New User Request Emails**

**OCO Reviewed Status** 

#### **OCO Review Needed**

**Subject**: BPP User Status Updated for **Subject**: BPP User Approval Request for Frank Lewis and Provider ABC ENERGY Frank Lewis and Provider ABC Energy A BPP user status and comment has A BPP User Approval Request has been recently been updated. completed. Please view the details and comments Please view the details and comments regarding this update, below. regarding this update, below. •User - FLewis@testbpp.com - FLewis@testbpp.com •User Comments as to User Name - Frank Lewis - Frank Lewis •User Name Status Change Provider - ABC ENERGY Provider - ABC ENERGY •Email Address - FLewis@testbpp.com Email Address - FLewis@testbpp.com •Entitlements - CRESUser •Entitlements - CRESUser Comments - Approving New BPP Comments - Adding new user to ABC User Energy Status of Request Status - Approved - Pending Status •Update Date - 3/16/2021 11:05:16 AM •Update Date - 3/16/2021 10:32:39 AM

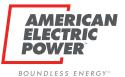

### **Search Existing Users**

Back to Provider Users Header tab, search ALL Users associated with CRES Provider

| MANAGE USER       |                    |               |          |             |        |
|-------------------|--------------------|---------------|----------|-------------|--------|
| CRES Provider (1) |                    |               |          |             |        |
| ABC ENERGY        | ~                  |               |          |             |        |
| User Status 📵     |                    |               |          |             |        |
| <select></select> |                    |               |          |             |        |
| User 🕕            |                    |               | EDIT     |             | REVOKE |
|                   |                    |               | this     |             | this   |
|                   |                    |               |          |             |        |
| Existing Users    |                    |               | User     |             | User   |
| Search            |                    |               |          |             |        |
|                   |                    | Current statu | s        |             |        |
| New User          |                    | for User      |          |             |        |
| Add               |                    |               |          |             |        |
|                   | -                  |               |          |             |        |
| Provider Name     | User               | Name          | Status   |             |        |
| I IOVIDEI IVAIIE  | 030                | Ivanic        | Status   | 1           |        |
| ABC ENERGY        | FLewis@testbpp.com | Frank Lewis   | Approved | <u>Edit</u> | Revoke |

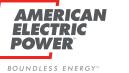

#### **EDIT Users**

| CRES Provider                  |                           |              | CRES Brokers can EDIT<br>Name only | User's First and Last   |
|--------------------------------|---------------------------|--------------|------------------------------------|-------------------------|
| ABC ENERGY                     | ~                         |              | •                                  |                         |
| User 🕐                         |                           |              | Note: Multi CRES Duns              | U U                     |
| FLewis@testbpp.com             |                           |              | the CRES Provider. Moving them fro |                         |
| First Name 0                   |                           |              | another                            |                         |
| Frank                          |                           |              |                                    |                         |
| Last Name                      |                           |              | <b>A 1 1 1</b>                     |                         |
| Lewis                          |                           |              | Any user update will pu            |                         |
| Email Address                  |                           |              | pending status to be re            | viewed by OCO           |
| FLewis@testbpp.com             |                           |              |                                    |                         |
| Comments ()                    |                           |              |                                    |                         |
|                                |                           |              | Add <b>Comments</b> when           | •                       |
|                                |                           |              | that OCO can be well in            | nformed in making       |
| User Status                    |                           |              | their decision to Appro            | ve or Reject            |
| Approved                       |                           |              |                                    |                         |
|                                |                           |              |                                    |                         |
| Save                           |                           |              | NEW: CRES Brokers car              | n EDIT a Revoked user   |
|                                |                           |              | to re-active their acces           | s. Review still needed. |
|                                | Click Link to BOLT +      | n nor        | form same EDIT steps               |                         |
| Open Bolt Setup (Seperate Tab) |                           | o per        | Torm same EDH steps                |                         |
| Bolt User Setup                | to Bolt User.             |              |                                    |                         |
|                                |                           |              |                                    |                         |
|                                | Note: BOLI does <u>no</u> | <u>ot</u> wo | rk in Internet Explorer.           |                         |

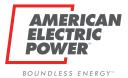

## **Update User Request Emails**

OCO Reviewed Status

#### **OCO Review Needed**

**Subject**: BPP User Status Updated for **Subject**: BPP User Update Request for Frank Lewis and Provider ABC ENERGY Frank Lewis and Provider ABC ENERGY A BPP user status and comment has A BPP User Update Request has been recently been updated. completed. Please view the details and comments Please view the details and comments regarding this update, below. regarding this update, below. •User - FLewis@testbpp.com - FLewis@testbpp.com •User Comments as to •User Name - Frank Lewis - Frank Lewis •User Name Status Change Provider - ABC ENERGY Provider - ABC ENERGY •Email Address - FLewis@testbpp.com •Email Address - FLewis@testbpp.com •Entitlements - CRESUser •Entitlements - CRESUser Comments - approving Frank - i'm bringing frank back Comments Status - Approved - Pending Status •Update Date - 3/16/2021 1:53:22 PM •Update Date - 3/16/2021 11:17:20 AM

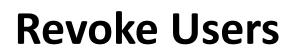

AMERICAN

P.(•

EL

POWER

BOUNDLESS ENERGY™

| REVOKE USER                    |                                                       |                                            | ack to Provider Users Header tab, search<br>LL Users associated with CRES Provider               |
|--------------------------------|-------------------------------------------------------|--------------------------------------------|--------------------------------------------------------------------------------------------------|
| ABC ENERGY                     |                                                       |                                            |                                                                                                  |
| User                           |                                                       |                                            | CRES Brokers can Revoke Users no longer                                                          |
| FLewis@testbpp.com             |                                                       |                                            | needing access to BPP for their CRES Provider.                                                   |
| First Name 📵                   |                                                       |                                            |                                                                                                  |
| Frank                          |                                                       |                                            | No review will be needed. The user's status                                                      |
| Last Name                      |                                                       | will simply become <i>Revoked</i> for that |                                                                                                  |
| Lewis                          |                                                       |                                            |                                                                                                  |
| Email Address                  |                                                       |                                            | corresponding CRES Provider.                                                                     |
| FLewis@testbpp.com             |                                                       |                                            |                                                                                                  |
| Revoke                         |                                                       |                                            | <i>NEW</i> : CRES Brokers can EDIT a Revoked user to re-active their access. Review still needed |
|                                |                                                       |                                            |                                                                                                  |
| Open Bolt Setup (Seperate Tab) | Click Link to BOI                                     | _T to                                      | perform same Revoke steps to Bolt User.                                                          |
| Bolt User Setup                | Note: BOLT does <u>not</u> work in Internet Explorer. |                                            |                                                                                                  |

#### **Full User Set Up**

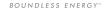

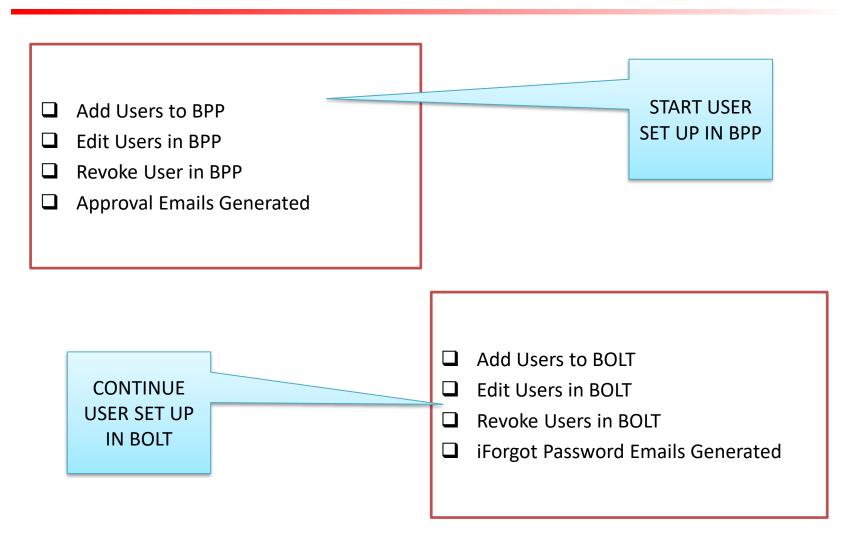

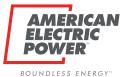

## **New User History Page**

Click Provider Users History Header tab, search ALL Users associated with CRES Provider

| CRES Provider     | Here you can <b>search</b> all status updates for users associated with your CRES Provider. |
|-------------------|---------------------------------------------------------------------------------------------|
| ABC ENERGY        | Status:                                                                                     |
|                   | Pending                                                                                     |
| User Status       |                                                                                             |
| <select></select> | Approved                                                                                    |
| User 🕕            | Rejected                                                                                    |
|                   | Revoked                                                                                     |
| Begin Date 🕕      |                                                                                             |
|                   | You can search by CRES Provider, status,                                                    |
| End Date 🕕        | specific user, or dates.                                                                    |
|                   |                                                                                             |
|                   | Note: Multiple DUNS can change CRES in                                                      |
| Users             | dropdown to see others.                                                                     |
| Search            |                                                                                             |

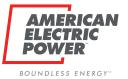

#### **User History**

| Learshad a specific Llear to see all  | USER HISTORY       |   |
|---------------------------------------|--------------------|---|
| I searched a specific User to see all | CRES Provider      |   |
| Request status history.               | ABC ENERGY         | ~ |
|                                       | User Status        |   |
| Will have a row for adding and        | User               |   |
| updating any user requests submitted. | FLewis@testbpp.com |   |

| Provider Name | User               | Name        | Role     | Submitted By          |
|---------------|--------------------|-------------|----------|-----------------------|
|               |                    |             |          | ,                     |
| ABC ENERGY    | FLewis@testbpp.com | Frank Lewis | CRESUser | JDoe007@testbpp.com · |
| ABC ENERGY    | FLewis@testbpp.com | Frank Lewis | CRESUser | JDoe007@testbpp.com   |

| Updated By          | Update Date | Comments                      | Status   | Action |
|---------------------|-------------|-------------------------------|----------|--------|
| JDoe007@testbpp.com | 3/16/2021   | Adding new user to ABC Energy | Pending  | Add    |
| s233338             | 3/16/2021   | Approving New BPP User        | Approved | Update |

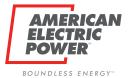

#### **Overview - BOLT**

#### NOTE: BOLT DOES <u>NOT</u> WORK IN INTERNET EXPLORER

- □ Google Chrome
- Microsoft Edge

Same login as BPP

- Username is Email
- Password is what you established in iForgot.
- Trouble Signing in will take you to iForgot to reset your password.

**Note**: You previously created security questions upon registering, will aid you when your password doesn't work.

| AMERICAN<br>ELECTRIC<br>POWER<br>BOUNDLESS ENERGY" |  |
|----------------------------------------------------|--|
| AEP SAFE Logon<br>Trouble Signing In?              |  |
| Username                                           |  |
| Password                                           |  |
| Logon                                              |  |
|                                                    |  |
|                                                    |  |

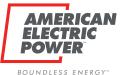

MANAGE

#### **Overview Setup – Companies**

| AMERICAN<br>ELECTRIC<br>POWER | BOLT AUTHENTICATION           |  |
|-------------------------------|-------------------------------|--|
| IANAGED COMPANIES             |                               |  |
| MANAGED COMPANIES             | ABC ENERGY                    |  |
| Search Companies 💌            | COMPANY ID: ABCNRG_1717171717 |  |
| ABC ENERGY                    | Employees                     |  |
|                               | Authorities                   |  |
|                               |                               |  |

Company/Companies CRES Broker manages

Note: Multiple CRES Registration Users will have one company for each

**Registered Company Display Name Company ID:** AEP Ohio Registration ID\_CRES Duns

Use of this site constitutes acceptance of the AEP Terms and Conditions. American Electric Power Company, Inc. All Rights Reserved. © 1996-2019

 $\sim$ 

 $\sim$ 

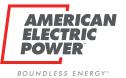

#### **Overview Setup – Companies**

| AMERICAN<br>ELECTRIC<br>POWER                                                           | BOLT AUT                                                                 | HENTICATION                                                                                                    |
|-----------------------------------------------------------------------------------------|--------------------------------------------------------------------------|----------------------------------------------------------------------------------------------------|
| MANAGED COMPANIES  MANAGED COMPANIES  Search Companies  ABC ENERGY DEF ENERGY  Multiple | DUNs Registration Users<br>each Company Separated.                       | HENTICATION<br>Users can only exist in BOLT under one<br>Company. IF user belongs in both, you can<br>assign that in your initial BPP Set up. |
|                                                                                         | Use of this site constitutes acceptance<br>American Electric Power Compa |                                                                                                    |

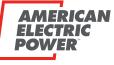

## **Overview Setup – Companies**

BOUNDLESS ENERGY

| AMERICAN<br>ELECTRIC<br>POWER      |             | BOLT AUTHENTICATION                                                                                                    |   | :                 |
|------------------------------------|-------------|----------------------------------------------------------------------------------------------------|---|-------------------|
| MANAGED COMPANIES                  |             |                                                                                                    |   |                   |
| MANAGED COMPANIES Search Companies |             | ABC ENERGY<br>COMPANY ID: ABCNRG_1717171717                                                                                                    | ۵ | BULK IMPORT USERS |
| ABC ENERGY                         | 1           | Employees<br>Authorities                                                                                                    | ¢ | REFRESH COMPANY   |
| S                                  | Select<br>• | t ellipsis next to company name to launch menu<br>• Option to Import Users in Bulk<br>Option to Refresh Company Information                           |   |                   |
|                                    |             | Use of this site constitutes acceptance of the AEP Terms and Conditions.<br>American Electric Power Company, Inc. All Rights Reserved.<br>© 1996-2019 |   |                   |

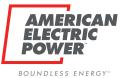

#### **Overview Setup – Users**

| AMERICAN<br>ELECTRIC<br>POWER                                               |                    | BOLT AUTHENTICA                                                                                                    | TION                  | :                                              |
|-----------------------------------------------------------------------------|--------------------|----------------------------------------------------------------------------------------------------|-----------------------|------------------------------------------------|
| MANAGED COMPANIES                                                           |                    |                                                                                                    |                       |                                                |
| MANAGED COMPANIES                                                           |                    | AB                                                                                                    | C ENERGY              | :                                              |
| Search Companies                                                            | ·                  | COMPANY                                                                                                    | ID: ABCNRG_1717171717 |                                                |
| ABC ENERGY                                                                  | Employees          |                                                                                                    |                       | <u>^</u>                                       |
|                                                                             | Employee List      |                                                                                                    |                       | <b>Q</b> Search X                              |
|                                                                             | Email              | First Name                                                                                                    | Last Name             | Actions                                        |
|                                                                             | BSmith@testbpp.com | Bob                                                                                                    | Smith                 | ÷                                              |
| All existing users will be<br>pre-loaded under their<br>associated Company. |                    | Cathy                                                                                                    | Jones                 | :                                              |
|                                                                             |                    |                                                                                                    |                       | 5 rows ▼         <         1-2 of 2         >1 |
|                                                                             |                    | Use of this site constitutes acceptance of the AEP Terms ar<br>American Electric Power Company, Inc. All Rights Re<br>© 1996-2019 |                       |                                                |

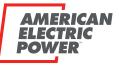

## **Overview Setup – Authorities (Role)**

| ΒO | U | Ν | D | L | Ε | S | S | E | Ν | Ε | R | G | Y |  |
|----|---|---|---|---|---|---|---|---|---|---|---|---|---|--|
|    |   |   |   |   |   |   |   |   |   |   |   |   |   |  |

|    | AMERICAN<br>ELECTRIC<br>POWER<br>BOLT AUTHENTICATION |  |                  |                                                                                                    |                            |  |  |
|----|------------------------------------------------------|--|------------------|----------------------------------------------------------------------------------------------------|----------------------------|--|--|
|    | MANAGED COMPANIES                                    |  |                  |                                                                                                    |                            |  |  |
|    | MANAGED COMPANIES                                    |  |                  | ABC ENERGY                                                                                                    | :                          |  |  |
|    | Search Companies 👻                                   |  |                  | COMPANY ID: ABCNRG_1717171717                                                                                                    |                            |  |  |
|    | ABC ENERGY                                           |  | Employees        |                                                                                                    | Ý                          |  |  |
|    |                                                      |  | Authorities      |                                                                                                    | <u>^</u>                   |  |  |
|    |                                                      |  | Authorities List |                                                                                                    | Q Search X                 |  |  |
| E> | sisting users will be                                |  | Name             | Description                                                                                                    | Actions                    |  |  |
|    | added to their                                       |  | CRES User        | User of BPP Application                                                                                                    | :                          |  |  |
| -  | propriate authority                                  |  | Everyone         |                                                                                                    | :                          |  |  |
| (  | based on existing                                    |  |                  |                                                                                                    |                            |  |  |
|    | BPP Roles)                                           |  |                  |                                                                                                    |                            |  |  |
|    |                                                      |  |                  |                                                                                                    | 5 rows 🕶  < < 1-2 of 2 > > |  |  |
|    |                                                      |  | U                | Ise of this site constitutes acceptance of the AEP Terms and Conditions.<br>American Electric Power Company, Inc. All Rights Reserved.<br>© 1996-2019 |                            |  |  |

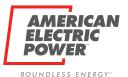

# **Creating a New User Account**

#### Manually add Individual Users

- 1. Create user account (credentials)
  - Add user to BOLT
    - (email address = user id)
  - System will automatically send temp password (to register iForgot)
- 2. Assign role within Business Partner Portal (BPP)
  - Add user to appropriate Authority Group or visa versa

#### **Bulk Upload Users**

- 1. Create user accounts (credentials)
  - Add users to BOLT spreadsheet (email address = user id)
  - System will automatically send temp password (to register iForgot)
- 2. Assign role within Business Partner Portal (BPP)
  - Add user to appropriate Authority Group or visa versa

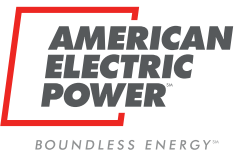

| AMERICAN<br>ELECTRIC<br>POWER                                                                                                    | BOLT               | AUTHENTICATION         |           | :                     |  |  |  |
|----------------------------------------------------------------------------------------------------|--------------------|------------------------|-----------|-----------------------|--|--|--|
| MANAGED COMPANIES                                                                                                    |                    |                        |           |                       |  |  |  |
| MANAGED COMPANIES                                                                                                    |                    | ABC ENERGY             |           | i                     |  |  |  |
|                                                                                                    |                    | -                      |           |                       |  |  |  |
| ABC ENERGY                                                                                                    | Employees          |                        |           | ^                     |  |  |  |
|                                                                                                    | Employee List      |                        |           | Q Search X            |  |  |  |
|                                                                                                    | Email              | First Name             | Last Name | Actions               |  |  |  |
|                                                                                                    | BSmith@testbpp.com | Bob                    | Smith     | :                     |  |  |  |
|                                                                                                    | CJones@testbpp.com | Cathy                  | Jones     | :                     |  |  |  |
|                                                                                                    |                    |                        | 1         |                       |  |  |  |
|                                                                                                    |                    | Select + button to add |           |                       |  |  |  |
|                                                                                                    |                    | a new user account     |           | +                     |  |  |  |
|                                                                                                    |                    |                        | 5 row     | s ▼  < < 1-2 of 2 > > |  |  |  |
| Use of this site constitutes acceptance of the AEP Terms and Conditions.<br>American Electric Power Company, Inc. All Rights Reserved.<br>© 1996-2019 |                    |                        |           |                       |  |  |  |

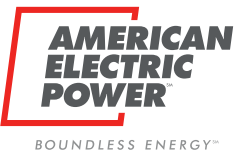

•

C

#### New User – Manual Add

| AMERICAN<br>ELECTRIC<br>POWER   |                    | BOLT AUTHENTIC                                                                                             | ATION                   |           |                        | : |
|---------------------------------|--------------------|----------------------------------------------------------------------------------------------------|-------------------------|-----------|------------------------|---|
| MANAGED COMPANIES               |                    |                                                                                                    |                         |           |                        |   |
| MANAGED COMPANIES               |                    | AE                                                                                                    | BC ENERGY               |           |                        |   |
| Search Companies 👻              |                    | COMPANY                                                                                                    | / ID: ABCNRG_1717171717 |           |                        |   |
| ABC ENERGY                      | Employees          |                                                                                                    |                         |           |                        | ^ |
|                                 | Employee List      | Add New Employee                                                                                           |                         |           | <b>Q</b> Search        |   |
|                                 | Email              | Email                                                                                                    | _                       | Last Name | Action                 |   |
|                                 | BSmith@testbpp.com | First Name                                                                                                 |                         | Smith     | :                      |   |
| Add the same user               | CJones@testbpp.com | Last Name                                                                                                  | _                       | Jones     | :                      |   |
| information from BPP:           |                    | SUBMIT                                                                                                    | CLOSE                   |           |                        |   |
| Email                           |                    |                                                                                                    |                         |           |                        |   |
| First Name                      |                    |                                                                                                    |                         |           |                        |   |
| Last Name                       |                    |                                                                                                    |                         |           | +                      |   |
| ick <b>Submit</b> when finished |                    |                                                                                                    |                         | 5         | rows → I< < 1-2 of 2 > |   |
|                                 | Use                | e of this site constitutes acceptance of the AEP Terms<br>American Electric Power Company, Inc. All Richts |                         |           |                        |   |

© 1996-2019

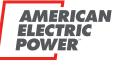

BOUNDLESS ENERGY

| AMERICAN<br>ELECTRIC<br>POWER |                    | Successfully added FLewis@testbpp.com to ABC ENERGY ×                                                                                               |           |                   |           |  |
|-------------------------------|--------------------|----------------------------------------------------------------------------------------------------|-----------|-------------------|-----------|--|
| MANAGED COMPANIES             |                    |                                                                                                    |           |                   |           |  |
| MANAGED COMPANIES             |                    | ABC ENERGY<br>COMPANY ID: ABCNRG_1717171717                                                                                                    |           |                   | :         |  |
| ABC ENERGY                    | Employees          |                                                                                                    |           |                   | ^         |  |
| Success or Failed             | Employee List      |                                                                                                    |           | Q Search          | ×         |  |
| messages will                 | Email              | First Name                                                                                                    | Last Name |                   | Actions   |  |
| appear at the top             | BSmith@testbpp.com | Bob                                                                                                    | Smith     |                   | :         |  |
| with every action.            | CJones@testbpp.com | Cathy                                                                                                    | Jones     |                   | :         |  |
|                               | FLewis@testbpp.com | Frank                                                                                                    | Lewis     |                   | :         |  |
|                               |                    |                                                                                                    |           |                   |           |  |
|                               |                    |                                                                                                    |           |                   | Ŧ         |  |
|                               |                    |                                                                                                    |           | 5 rows 👻  < < 1-3 | of 3 > >I |  |
|                               | U                  | e of this site constitutes acceptance of the AEP Terms and Conditions.<br>American Electric Power Company, Inc. All Rights Reserved.<br>© 1996-2019 |           |                   |           |  |

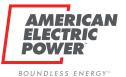

| AMERICAN<br>ELECTRIC<br>POWER                  |                  | BOLT AUTHENTICATION                         | :                          |
|------------------------------------------------|------------------|---------------------------------------------|----------------------------|
| MANAGED COMPANIES                              |                  |                                             |                            |
| MANAGED COMPANIES                              |                  | ABC ENERGY<br>COMPANY ID: ABCNRG_1717171717 | :                          |
| ABC ENERGY                                     | Employees        |                                             | ~                          |
|                                                | Authorities      |                                             | ^                          |
|                                                | Authorities List |                                             | Q Search X                 |
| All Companies are set up                       | Name             | Description                                 | Actions                    |
| with a CRES User Role                          | CRES User        | User of BPP Application                     | 1                          |
| and an Everyone Role.                          | Everyone         |                                             | :                          |
| Note: CRES Brokers can<br>only add CRES Users. |                  |                                             | 5 rows ❤  < < 1-2 of 2 > > |

Use of this site constitutes acceptance of the AEP Terms and Conditions. American Electric Power Company, Inc. All Rights Reserved. © 1996-2019

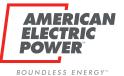

| AMERICAN<br>ELECTRIC<br>POWER | BOLT AUTHENTICATION                                                                                                    | ÷                          |
|-------------------------------|----------------------------------------------------------------------------------------------------|----------------------------|
| MANAGED COMPANIES             |                                                                                                    |                            |
| MANAGED COMPANIES             | ABC ENERGY                                                                                                    | :                          |
| Search Companies 👻            | COMPANY ID: ABCNRG_1717171717                                                                                                    |                            |
| ABC ENERGY                    | Employees                                                                                                    | ~                          |
|                               | Authorities                                                                                                    | ^                          |
|                               | Authorities List                                                                                                    | <b>Q</b> Search X          |
|                               | Name Description                                                                                                    | Actions                    |
|                               | CRES User User of BPP Application                                                                                                    | :                          |
|                               | Everyone                                                                                                    | MODIFY GROUP MEMBERS       |
|                               | Select ellipsis next to CRES User to launch menu<br>Modify Group Members (add Users to their Role)                                                    | 5 rows ▾  < < 1-2 of 2 > > |
|                               | Use of this site constitutes acceptance of the AEP Terms and Conditions.<br>American Electric Power Company, Inc. All Rights Reserved.<br>© 1996-2019 |                            |

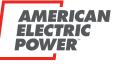

BOUNDLESS ENERGY

| AMERICAN<br>ELECTRIC<br>POWER |             | Successfully added E                                    | Smith@testbpp.com to Cl | IN             | :                          |
|-------------------------------|-------------|---------------------------------------------------------|-------------------------|----------------|----------------------------|
| MANAGED COMPANIES             |             |                                                         |                         |                |                            |
| MANAGED COMPANIES             |             |                                                         |                         | ABC ENERGY     | :                          |
| Search Companies              |             | Add/Remove Users of                                     | Authority               |                | 1717                       |
| ABC ENERGY                    | Employees   | Users List                                              | Q Searc                 | h X            | *                          |
|                               | Authorities | ld                                                      | First Name              | Last Name      | ~                          |
|                               | Authorities | BSmith@testbpp.com                                      | Bob                     | Smith          | <b>Q</b> Search X          |
| A modal will appear with a    | •           | CJones@testbpp.com                                      | Cathy                   | Jones          | Actions                    |
| of the possible Users for     |             |                                                         |                         |                | :                          |
| your company                  | yone        |                                                         |                         |                | :                          |
| Select the appropriate Use    | r           |                                                         | 5rows ▾ I<              | < 1-2 of 2 > > |                            |
| to add to CRES User           |             |                                                         |                         | CLOSE          |                            |
|                               |             |                                                         |                         |                | 5 rows 👻  < < 1-2 of 2 > > |
|                               |             | Use of this site constitutes a<br>American Electric Pov |                         |                |                            |

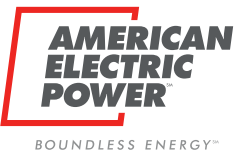

| AMERICAN<br>ELECTRIC<br>POWER                                                                                                    |                    | BOLT AUTHENTICATION                                        |           | :                                                                                                    |  |  |
|----------------------------------------------------------------------------------------------------|--------------------|------------------------------------------------------------|-----------|----------------------------------------------------------------------------------------------------|--|--|
| MANAGED COMPANIES                                                                                                    |                    |                                                            |           |                                                                                                    |  |  |
| MANAGED COMPANIES                                                                                                    |                    | ABC ENERGY<br>COMPANY ID: ABCNRG_1717171717                |           | :                                                                                                    |  |  |
| ABC ENERGY                                                                                                    | Employees          |                                                            |           | ^                                                                                                    |  |  |
|                                                                                                    | Employee List      |                                                            |           | Q Search X                                                                                              |  |  |
|                                                                                                    | Email              | First Name                                                 | Last Name | Actions                                                                                                 |  |  |
|                                                                                                    | BSmith@testbpp.com | Bob                                                        | Smith     | :                                                                                                    |  |  |
|                                                                                                    | CJones@testbpp.com | Cathy                                                      | Jones     | :                                                                                                    |  |  |
|                                                                                                    | FLewis@testbpp.com | Frank                                                      | Lewis     | :                                                                                                    |  |  |
|                                                                                                    | •                  | t to New User to launch menu<br>Members (add Role to User) |           | EDIT     MODIFY GROUP MEMBERSHIP     DELETE     VIEW EMPLOYEE DETAILS     Srows      I< < 1-3 of 3 > >I |  |  |
| Use of this site constitutes acceptance of the AEP Terms and Conditions.<br>American Electric Power Company, Inc. All Rights Reserved.<br>© 1996-2019 |                    |                                                            |           |                                                                                                    |  |  |

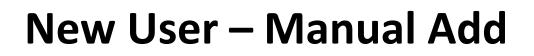

BOUNDLESS ENERGY.

ELE PO

AMERICAN

| AMERICAN<br>ELECTRIC<br>POWER                        |                                 | Successfu     | Illy added FLewis@testbpp.com to CRES User X                                                                           |                             |                             |
|------------------------------------------------------|---------------------------------|---------------|----------------------------------------------------------------------------------------------------|-----------------------------|-----------------------------|
| MANAGED COMPANIES MANAGED COMPANIES Search Companies |                                 | Add/Remove Gr | ABC ENERGY                                                                                                    | 7                           | :                           |
| ABC ENERGY                                           | Employees                       | Groups        | <b>Q</b> Search X                                                                                                    |                             | A Search X                  |
| A modal will appear<br>with all of the possible      | Employee Li<br>mith@testbpp.com | CRES User     |                                                                                                    | Last Name<br>Smith<br>Jones | Actions                     |
| Authorities (Roles) for<br>your company              | FLewis@testbpp.com              |               | 5 rows マ  < < 1-2 of 2 > >                                                                                             | Lewis<br>Note: All us       | sers are                    |
| Select the CRES User                                 |                                 |               | CLOSE                                                                                                    | automatica<br>the "Everyo   | Ily added to<br>one" group. |
|                                                      |                                 |               | stitutes acceptance of the AEP Terms and Conditions.<br>ectric Power Company, Inc. All Rights Reserved.<br>© 1996-2019 |                             |                             |

# New User – Bulk User Upload

Bulk upload allows CRES Brokers to create accounts for multiple employees (of the same company) at once.

AERICAN

BOUNDLESS ENERGY.

- File must be in CSV or Excel format (extensions .csv, .xlsx, .xls).
- Column headers must be present.

| •      |                              | ທ • ປ <del>ຈ</del> | 🗿 Bulk Upload 1 | Template | Q     | Search Sheet  | t 🙂 🕶     |
|--------|------------------------------|--------------------|-----------------|----------|-------|---------------|-----------|
|        | Home Insert P                | age Layout Form    | ulas Data R     | eview Vi | ew    |               | 🛓 Share 🔺 |
| F      | aste v K A. v                | Alignment Number   | p Format as h   | able •   | Cells | Q.<br>Editing |           |
| AB     | $\frac{1}{2}$ × $\checkmark$ | fx                 |                 |          |       |               | T         |
|        | А                            | В                  | С               | D        | E     | F             | G H       |
| 1      | Email                        | First Name         | Last Name       |          |       |               |           |
| 2      |                              |                    |                 |          |       |               |           |
| 3      |                              |                    |                 |          |       |               |           |
| 4      |                              |                    |                 |          |       |               |           |
| 5      |                              |                    |                 |          |       |               |           |
| 6      |                              |                    |                 |          |       |               |           |
| 7      |                              |                    |                 |          |       |               |           |
| 8<br>9 |                              |                    |                 |          |       |               |           |
| 10     |                              |                    |                 |          |       |               |           |
| 10     |                              |                    |                 |          |       |               |           |
| 12     |                              |                    |                 |          |       |               |           |
| 13     |                              |                    |                 |          |       |               |           |
| 14     |                              |                    |                 |          |       |               |           |
| 15     |                              |                    |                 |          |       |               |           |
| 16     |                              |                    |                 |          |       |               |           |
| 17     |                              |                    |                 |          |       |               |           |
| 18     |                              |                    |                 |          |       |               |           |
| 19     |                              |                    |                 |          |       |               |           |
| 20     |                              |                    |                 |          |       |               |           |
| 21     |                              |                    |                 |          |       |               |           |
| 22     |                              |                    |                 |          |       |               |           |
|        | Sheet1 +                     |                    |                 |          |       |               |           |
|        | Ready                        |                    |                 |          |       | 0             | + 100%    |

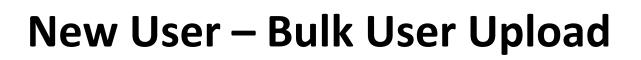

BOUNDLESS ENERGY.

DO

AMERICAN

Save completed file to your computer

| (        |                   | 📭 ד גר א א       | Bulk Upload Tem | nplate | Q~ Search Sheet |                | • 🙂   |
|----------|-------------------|------------------|-----------------|--------|-----------------|----------------|-------|
|          | Home Insert P     | Page Layout Form | ulas Data       | Review | View            | <b>≗</b> + Sha | are 🔨 |
|          | Paste V Font      | Alignment Number | Format          |        | ting •<br>Cells | C .<br>Editing |       |
| A        | 5 🌲 🗙 🗸           | fx               |                 |        |                 |                | •     |
| _        | А                 | В                | С               |        | D E             | F              | G     |
| 1        | Email             | First Name       | Last Name       |        |                 |                |       |
| 2        | samtest@test.com  | Sam              | Jones           |        |                 |                |       |
| 3        | Petetest@test.com | Pete             | Townsend        |        |                 |                |       |
| 4        | jimtest@test.com  | Jim              | Dunges          |        |                 |                |       |
| 5        | Johntest@test.com | John             | Markle          |        |                 |                |       |
| 6<br>7   |                   | -                |                 |        |                 |                |       |
| 8        |                   |                  |                 |        |                 |                |       |
| 9        |                   |                  |                 |        |                 |                |       |
| 10       |                   |                  |                 |        |                 |                |       |
| 11       |                   |                  |                 |        |                 |                |       |
| 12       |                   |                  |                 |        |                 |                |       |
| 13       |                   |                  |                 |        |                 |                |       |
| 14       |                   |                  |                 |        |                 |                |       |
| 15       |                   |                  |                 |        |                 |                |       |
| 16       |                   |                  |                 |        |                 |                |       |
| 17       |                   |                  |                 |        |                 |                |       |
| 18<br>19 |                   |                  |                 |        |                 |                |       |
| 20       |                   |                  |                 |        |                 |                |       |
|          | Sheet1 +          |                  |                 |        |                 |                |       |
|          | Ready 🔠 🗉 + 100%  |                  |                 |        |                 |                | 100%  |

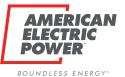

### New User – Bulk User Upload

| AMERICAN<br>ELECTRIC<br>POWER                                             | BOLT AUTHENTICATION           | :                 |  |  |  |  |  |
|---------------------------------------------------------------------------|-------------------------------|-------------------|--|--|--|--|--|
| MANAGED COMPANIES                                                         |                               |                   |  |  |  |  |  |
| MANAGED COMPANIES                                                         | ABC ENERGY                    | ÷                 |  |  |  |  |  |
| Search Companies 👻                                                        | COMPANY ID: ABCNRG_1717171717 | BULK IMPORT USERS |  |  |  |  |  |
| ABC ENERGY                                                                | Employees                     | C REFRESH COMPANY |  |  |  |  |  |
|                                                                           | Authorities                   | ~                 |  |  |  |  |  |
|                                                                           |                               |                   |  |  |  |  |  |
|                                                                           | Select option to              |                   |  |  |  |  |  |
|                                                                           | "BULK IMPORT USERS"           |                   |  |  |  |  |  |
|                                                                           |                               |                   |  |  |  |  |  |
| Use of this site constitutes acceptance of the AEP Terms and Conditions.  |                               |                   |  |  |  |  |  |
| American Electric Power Company, Inc. All Rights Reserved.<br>© 1996-2019 |                               |                   |  |  |  |  |  |

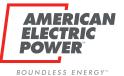

AMERICAN **BOLT AUTHENTICATION** ELECTRIC POWER' MANAGED COMPANIES **ABC ENERGY** COMPANY ID: ABCNRG\_1717171717 Employees  $\sim$ ABC ENERGY **Bulk Import Users** Authorities Instructions: Bulk upload allows administrators to create accounts for multiple employees at once. File must be in CSV or Excel format (extensions .csv, .xlsx, .xls). The first column should contain email addresses with header "Email". The second column should contain the first names with header "First Name". · The third column should contain last names with header "Last Name". Choose File No file chosen CANCEL Select "Choose File"

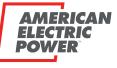

BOUNDLESS ENERGY<sup>™</sup>

| AMERICAN<br>ELECTRIC<br>POWER | BOLT AUTHENTICATION                                                                                                    | : |
|-------------------------------|----------------------------------------------------------------------------------------------------|---|
| MANAGED COMPANIES             |                                                                                                    |   |
| MANAGED COMPANIES             | ABC ENERGY                                                                                                    | : |
| Search Companies              | COMPANY ID: ABCNRG_1717171717                                                                                                    |   |
| ABC ENERGY                    | Employees<br>Bulk Import Users                                                                                                    | ~ |
|                               | Authorities                                                                                                    | ~ |
|                               |                                                                                                    |   |
|                               | ← → ▼ ↑                                                                                                    |   |
|                               | 3D Objer ^ Name Date modified                                                                                                    |   |
|                               | Desktop     Desktop     D |   |
|                               | ↓ Downlo₂                                                                                                    |   |
| Your computer's file          | Music                                                                                                    |   |
| selection window will         | Videos V                                                                                                    |   |
| appear. Locate the file that  | File name: Custom Files V                                                                                                    |   |
| you saved and select "Open"   | Open Cancel                                                                                                    |   |
|                               |                                                                                                    |   |
|                               | Use of this site constitutes acceptance of the AEP Terms and Conditions.<br>American Electric Power Company, Inc. All Rights Reserved.<br>© 1996-2019                                                                                                    |   |

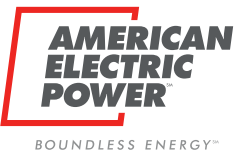

| AMERICAN<br>ELECTRIC<br>POWER | BOLT AUTHENTICATION                                                                                                    | 1 |
|-------------------------------|----------------------------------------------------------------------------------------------------|---|
| MANAGED COMPANIES             |                                                                                                    |   |
| MANAGED COMPANIES             | ABC ENERGY                                                                                                    | : |
| Search Companies 👻            | COMPANY ID: ABCNRG_1717171717                                                                                                    |   |
| ABC ENERGY                    | Employees<br>Bulk Import Users                                                                                                    | * |
|                               | Authorities         Instructions:         Bulk upload allows administrators to create accounts for multiple employees at once.         • File must be in CSV or Excel format (extensions .csv, xlsx, xls).         • The first column should contain email addresses with header "Email".         • The second column should contain the first names with header "First Name".         • The third column should contain last names with header "Last Name".         • Choose File       Bolt - Bulk Template.csv         IMPORT USERS       CANCEL | * |
|                               | Select<br>"IMPORT USERS"                                                                                                    |   |
|                               | Use of this site constitutes acceptance of the AEP Terms and Conditions.<br>American Electric Power Company, Inc. All Rights Reserved.                                                                                                    |   |

© 1996-2019

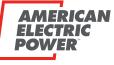

BOUNDLESS ENERGY™

| AMERICAN<br>ELECTRIC<br>POWER                                    | BOLT AUTHENTICATION                                                                                                    | :                   |
|------------------------------------------------------------------|----------------------------------------------------------------------------------------------------|---------------------|
| MANAGED COMPANIES                                                |                                                                                                    |                     |
| MANAGED COMPANIES Search Companies                               | ABC ENERGY<br>COMPANY ID: ABCNRG_1717171717                                                                                                    | :                   |
| ABC ENERGY<br>DEF ENERGY                                         | Employees Employee L Bulk Import Users Email 3 Employees added. Last Name                                                                                                    | Q Search X  Actions |
| Message confirms #<br>of records that were<br>successfully added | 1 Errors     • Row 5: Tmiller@testbpp.com, Ted, Miller     Smith       CJones@testbpp.com     • Lewis       FLewis@testbpp.com     Jones       Jnorth@testbpp.com     Jack                                                                                                   | :<br>:<br>:<br>:    |
|                                                                  | Mehort@restbpp.com Short<br>IF any records fail, the system will provide the<br>details. You will need to either correct the recorrect details<br>upload again or you will need to manually add<br>American Electric Power Company, Inc. All Nights Reserved.<br>0 1996-2019 | cords and 🔊         |

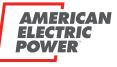

BOUNDLESS ENERGY \*\*

| AMERICAN<br>ELECTRIC<br>POWER | BOLT AUTHENTICATION                                                                                                    | :                          |  |
|-------------------------------|----------------------------------------------------------------------------------------------------|----------------------------|--|
| MANAGED COMPANIES             |                                                                                                    |                            |  |
| MANAGED COMPANIES             | ABC ENERGY                                                                                                    |                            |  |
| Search Companies 👻            | COMPANY ID: ABCNRG_1717171717                                                                                                    |                            |  |
| ABC ENERGY                    | Employees                                                                                                    | ~                          |  |
|                               | Authorities                                                                                                    | ^                          |  |
|                               | Authorities List                                                                                                    | <b>Q</b> Search X          |  |
|                               | Name Description                                                                                                    | Actions                    |  |
|                               | CRES User User of BPP Application                                                                                                    |                            |  |
|                               | Everyone                                                                                                    | MODIFY GROUP MEMBERS       |  |
|                               | Select ellipsis next to CRES User to launch menu<br>Modify Group Members (add Users to their Role)                                                    | 5 rows マ  < < 1-2 of 2 > > |  |
|                               | Use of this site constitutes acceptance of the AEP Terms and Conditions.<br>American Electric Power Company, Inc. All Rights Reserved.<br>© 1996-2019 |                            |  |

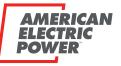

BOUNDLESS ENERGY

| AMERICAN<br>ELECTRIC<br>POWER<br>MANAGED COMPANIES                                                                                                    |                            |                     | Smith@testbpp.com to CR |                 | :<br>                      |
|----------------------------------------------------------------------------------------------------|----------------------------|---------------------|-------------------------|-----------------|----------------------------|
| MANAGED COMPANIES                                                                                                    |                            |                     |                         | ABC ENERGY      | :                          |
| Search Companies -                                                                                                    | Employees                  | Add/Remove Users of | Authority               |                 | 1717                       |
| ABC ENERGY                                                                                                    |                            | Users List          | Q Search                | Last Name       |                            |
|                                                                                                    | Authorities<br>Authorities | BSmith@testbpp.com  | Bob                     | Smith           | Q Search X                 |
| A modal will appear with a                                                                                                    |                            | CJones@testbpp.com  | Cathy                   | Jones           | Actions                    |
| of the possible Users for                                                                                                    | MAR                        |                     |                         |                 | :                          |
| your company                                                                                                    |                            |                     | 5rows ┯  <              | < 1-2 of 2 > >1 |                            |
| Select the appropriate Use to add to CRES User                                                                                                    | r                          |                     |                         | CLOSE           |                            |
|                                                                                                    |                            |                     |                         |                 | 5 rows ▼  〈 〈 1-2 of 2 〉 〉 |
| Use of this site constitutes acceptance of the AEP Terms and Conditions.<br>American Electric Power Company, Inc. All Rights Reserved.<br>© 1996-2019 |                            |                     |                         |                 |                            |

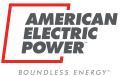

#### **Edit or Delete Users**

| AMERICAN<br>ELECTRIC<br>POWER                                                                                                    | В                  | OLT AUTHENTICATION                        |           | :          |
|----------------------------------------------------------------------------------------------------|--------------------|-------------------------------------------|-----------|------------|
| MANAGED COMPANIES                                                                                                    |                    |                                           |           |            |
| MANAGED COMPANIES                                                                                                    |                    | ABC ENERGY<br>COMPANY ID: ABCNRG_17171717 | 7         | ÷          |
| ABC ENERGY                                                                                                    | Employees          |                                           |           | ^          |
|                                                                                                    | Employee List      |                                           |           | Q Search X |
|                                                                                                    | Email              | First Name                                | Last Name | Actions    |
|                                                                                                    | BSmith@testbpp.com | Bob                                       | Smith     | :          |
|                                                                                                    | CJones@testbpp.com | Cathy                                     | Jones     |            |
|                                                                                                    | FLewis@testbpp.com | Frank                                     | Lewis     | - :        |
| Select ellipsis next to User to launch<br>menu: Here you can Edit First/Last Name.<br>Or Delete the User                                              |                    |                                           |           |            |
| Use of this site constitutes acceptance of the AEP Terms and Conditions.<br>American Electric Power Company, Inc. All Rights Reserved.<br>© 1996-2019 |                    |                                           |           |            |

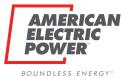

**Edit User** 

#### **Edit or Delete Users**

**Delete User** 

| Update Employee                        | Delete FLewis@testbpp.com?                                                      |
|----------------------------------------|---------------------------------------------------------------------------------|
| <sub>Email</sub><br>FLewis@testbpp.com | Are you sure you want to delete this employee?                                  |
| First Name Frank                       | CONFIRM CANCEL                                                                  |
| Last Name Lewis SUBMIT CLOSE           |                                                                                 |
| SUDMIT CLUSE                           |                                                                                 |
|                                        | When you complete both actions, a Green success message will appear at the top. |

### **Email to New Users**

 When a user is added to Bolt, they will receive an email with a temporary password (TO iForgot, NOT BPP)

BOUNDLESS ENERGY"

- Password expires after 90 days.
- You will need to inform employees that their username for is their email address.
- Encourage users to register with iForgot right away and in its entirety to avoid access issues.

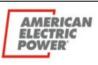

The name and email address of the person who added the user to Bolt will appear in the email, for contact if they have questions.

#### **New Account Details**

You have been granted access to an AEP application. Please contact Jane Doe, <u>idoe@aep.com</u> if you are unaware of your username.

Temporary Password A&dsks\$dis

Please reset your temporary password by logging into <u>AEP iForgot Identity</u> <u>Solution</u>

American Electric Power 1 Riverside Plaza Columbus, OH 43215 USA

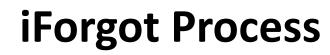

Click this link: Iforgot.aep.com or type the URL in your Internet Browser.

BOUNDIESS ENERGY"

The following screen should display:

On the screen displayed above, in the "User ID" field type the email address registered previously with AEP Ohio, and the following Temporary Password:

If you have an acct Registered and you cannot login, Click Trouble Signing In to get to your Security Questions.

| AMERICAN<br>ELECTRIC<br>POWER                                                                                                    | Password Reset                                       |  |  |  |
|----------------------------------------------------------------------------------------------------|------------------------------------------------------|--|--|--|
|                                                                                                    |                                                      |  |  |  |
|                                                                                                    | User Id                                              |  |  |  |
|                                                                                                    | Enter your user id                                   |  |  |  |
|                                                                                                    | Password                                             |  |  |  |
|                                                                                                    | *****                                                |  |  |  |
|                                                                                                    | Login                                                |  |  |  |
|                                                                                                    | Trouble Signing In?                                  |  |  |  |
|                                                                                                    |                                                      |  |  |  |
| This system is for the use of AUTHORIZED USERS ONLY. Unauthorized users should not attempt to access this system. Individuals using this system are subject to having their tivities on this system monitored and recorded by system personnel. Anyone using this system expressly consents to such monitoring and is advised that if such monitoring reveals possible evidence of criminal activity, system personnel may provide the evidence of such activity to law enforcement officials. |                                                      |  |  |  |
|                                                                                                    | © 2017 American Electric Power. All Rights Reserved. |  |  |  |

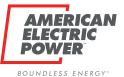

**Q & A** 

# Questions?

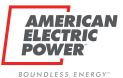

## Thank You for Attending

#### ohiochoiceoperation@aep.com